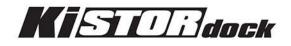

# **Installation & Operation Guide**

Version 1.1 Published: August 26, 2013

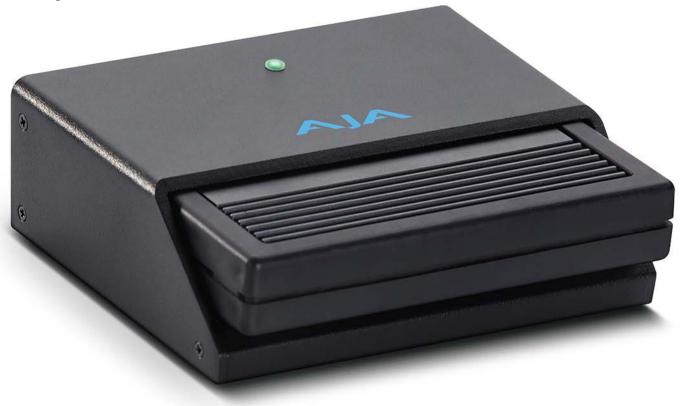

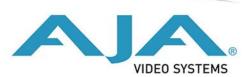

## Trademarks

AJA<sup>®</sup>, KONA<sup>®</sup>, Ki Pro<sup>®</sup>, KUMO<sup>®</sup> and XENA<sup>®</sup> are registered trademarks of AJA Video, Inc., Ki Pro Mini<sup>™</sup>, Io Express<sup>™</sup>, Io HD<sup>™</sup>, Io<sup>™</sup> and "Work. Flow." are trademarks of AJA Video, Inc. AirPort, Apple, the Apple logo, AppleShare, AppleTalk, FireWire, iPod, iPod Touch, Mac, and Macintosh are registered trademarks of Apple Computer, Inc. Final Cut Pro, QuickTime and the QuickTime Logo are trademarks of Apple Computer, Inc. Avid, Avid Media Composer and Avid DNxHD are trademarks of Avid Technology, Inc. All other trademarks are the property of their respective holders.

## Copyright

Copyright © 2013 AJA Video, Inc. All rights reserved. All information in this manual is subject to change without notice. No part of the document may be reproduced or transmitted in any form, or by any means, electronic or mechanical, including photocopying or recording, without the express written permission of AJA Inc.

## **Contacting Support**

When calling for support, have all information at hand prior to calling.<br/>To contact AJA Video for sales or support, use any of the following methods:Telephone:+1.800.251.4224 or +1.530.271.3190<br/>Web:<br/>http://www.aja.comSupport Email:support@.aja.com<br/>sales@aja.com

## **KiStor Dock Overview**

This brief guide describes the AJA KiStor Dock. The AJA KiStor Dock is a media reader for use with AJA KiStor storage modules. AJA KiStor storage modules are used with the AJA Ki Pro and Ki Pro Rack tapeless video recorders. The KiStor Dock may be connected to a host computer by either a Thunderbolt or USB 3.0 cable connection. Both connection types provide high speed data transfer capabilities.

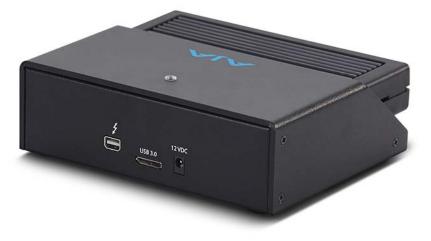

#### Figure 1. KiStor Dock Rear with Data and Power Connectors

#### Features

The AJA KiStor Dock features a single slot for the insertion of an AJA KiStor storage module. The dock features Thunderbolt and USB 3.0 connectors as well as a rugged, industrial-strength case making it suitable for studio or field use.

#### What's In The Box?

When you unpack your product you'll find the following components:

- AJA KiStor Dock unit
- AC power supply

Please save all packaging in case you need to ship the product in the future.

NOTE: A cable for connecting the KiStor Dock to the host computer is not included and must be supplied by the user. You may use either a Thunderbolt or USB 3.0 cable (A Male to Micro B Male).

## Installation

KiStor Dock installation couldn't be simpler:

- 1. Unpack and place the KiStor Dock on a flat, stable surface near your host computer.
- 2. Ensure the computer is off.
- 3. Connect the KiStor Dock to your host computer using either a Thunderbolt or USB 3.0 cable. Do not plug both types of cables into the KiStor Dock and the host computer at the same time; only one data connection between the KiStor Dock and the computer is supported.

- 4. Connect the AJA-supplied power supply to the KiStor Dock and plug it into a 100-240 VAC power outlet.
- 5. Turn on your computer.

## Using Thunderbolt with Windows OS Computers

| Special Consider           | rations: The KiStor Dock is essentially a "plug and play" device when the Thunderbolt connection<br>is used with computers running Mac OS X. When the KiStor Dock is connected to<br>Windows OS computers via the Thunderbolt connection, there are special considerations<br>to be aware of.                                                                                                    |
|----------------------------|----------------------------------------------------------------------------------------------------|
|                            | With current Windows OS versions, you may need to install a driver so that the SATA connection in the KiStor Dock operates as expected in Windows. This driver can be located on the AJA website in the support area for Ki Pro and Ki Pro Rack under the Software section. Be sure to click on the Windows icon in the Software section to show the available Windows drivers.                                                                                                    |
|                            | http://www.aja.com/en/products/ki-pro/#support                                                                                                    |
|                            | If you wish to remove a KiStor Storage Module from the KiStor Dock when connected to a<br>Windows OS computer, use the appropriate method to first gracefully eject the current<br>KiStor Storage Module from use by Windows OS.                                                                                                    |
| Operation                  |                                                                                                    |
|                            | The following instructions explain KiStor Dock operation.                                                                                                    |
| Inserting Drive<br>Modules |                                                                                                    |
|                            | To properly insert a drive module into the KiStor Dock, orient the module so that you can<br>read the AJA logo and the connectors on the back edge are facing away from you. Then<br>place the connector edge of the module into the KiStor Dock slot. Push the KiStor<br>module all the way into the slot gently, but firmly, until you feel the connectors seat<br>solidly.                                                                                                    |
|                            | read the AJA logo and the connectors on the back edge are facing away from you. Then<br>place the connector edge of the module into the KiStor Dock slot. Push the KiStor<br>module all the way into the slot gently, but firmly, until you feel the connectors seat                                                                                                    |
|                            | read the AJA logo and the connectors on the back edge are facing away from you. Then<br>place the connector edge of the module into the KiStor Dock slot. Push the KiStor<br>module all the way into the slot gently, but firmly, until you feel the connectors seat<br>solidly.<br>Once the KiStor drive module is inserted into the KiStor Dock, your operating system<br>should mount the KiStor drive module the same as any other external volume or disk<br>drive. Depending upon your operating system version, you may see a disk icon appear<br>on the desktop or within the operating system file manager.                                                                                                    |
| Modules                    | <ul> <li>read the AJA logo and the connectors on the back edge are facing away from you. Then place the connector edge of the module into the KiStor Dock slot. Push the KiStor module all the way into the slot gently, but firmly, until you feel the connectors seat solidly.</li> <li>Once the KiStor drive module is inserted into the KiStor Dock, your operating system should mount the KiStor drive module the same as any other external volume or disk drive. Depending upon your operating system version, you may see a disk icon appear on the desktop or within the operating system file manager.</li> <li>AJA KiStor drives are HFS+ formatted. If the KiStor drive is used on Windows OS computers, a</li> </ul>                                                                                                    |
| Modules                    | <ul> <li>read the AJA logo and the connectors on the back edge are facing away from you. Then place the connector edge of the module into the KiStor Dock slot. Push the KiStor module all the way into the slot gently, but firmly, until you feel the connectors seat solidly.</li> <li>Once the KiStor drive module is inserted into the KiStor Dock, your operating system should mount the KiStor drive module the same as any other external volume or disk drive. Depending upon your operating system version, you may see a disk icon appear on the desktop or within the operating system file manager.</li> <li>AJA KiStor drives are HFS+ formatted. If the KiStor drive is used on Windows OS computers, a third-party HFS+ support application, such as Mediafour's MacDrive, is required.</li> <li>After the KiStor drive is mounted by your host computer's operating system, you can copy files from and to the KiStor drive. You may also delete files from the KiStor drive. You may copy virtually any file to the drive outside of the "AJA" folder.</li> </ul> |

|                              | KiStor storage modules which use an HDD (spinning disk) have lower bandwidth and<br>data transfer performance. Therefore, data transfers using the KiStor Dock connected via<br>Thunderbolt or USB 3.0 and KiStor HDD (spinning disk) media may be very similar to the<br>transfer performance using the built-in FireWire 800 connector on the KiStor storage<br>modules.      |  |
|------------------------------|----------------------------------------------------------------------------------------------------|--|
|                              | When media performance can exceed the bandwidth of a FireWire 800 connection, such<br>as when using SSD KiStor storage modules, the data transfer performance using the<br>KiStor Dock should be comparably faster. If a USB 3.0 connection is used with a host<br>computer offering only USB 2.0, the data transfer performance will be the slowest of all<br>options offered. |  |
| Media File<br>Specifications | To add files to the KiStor drive for playback on the Ki Pro unit, you must properly encode them as QuickTimes and place them in the "AJA" folder on the KiStor dock.                                                                                                    |  |
|                              | Valid media files for Ki Pro have the following specifications:                                                                                                    |  |
| Full-raster Frame Rates:     | QuickTime files that are full-raster and use the specified frame rates:<br>• 1920x1080 (HD) 23.98/24/25/29.97 fps<br>• 1280x720 (HD) 50/59.94 fps<br>• 720x486 (SD) 29.97 fps<br>• 720x576 (SD) 25 fps                                                                                                    |  |
| Encoding:                    | QuickTime files that are encoded as follows:<br>• Apple ProRes 422 (HQ)<br>• Apple ProRes 422<br>• Apple ProRes 422 (LT)<br>• Apple ProRes 422 (Proxy)                                                                                                    |  |
| QuickTime Audio:             | QuickTime files that are encoded with the following audio properties:<br>• 24-bit, 48kHz audio (2- or 8-channel), if audio is included.                                                                                                    |  |
| NOTE:                        | Files copied to AJA KiStor drive that do not meet these criteria may not appear on the Ki Pro<br>unit or may not play back as expected.                                                                                                    |  |
| Unmounting<br>Procedure      | To remove KiStor drives from your operating system, use the methods typically used for gracefully un-mounting/ejecting any type of removable media.                                                                                                    |  |
| D<br>g                       | aution!<br>To not physically remove the storage module from the KiStor Dock without first<br>racefully un-mounting/ejecting it from the operating system. Failure to properly un-<br>nount/eject the drive may lead to data corruption, directory fragmentation and error                                                                                                    |  |

#### Disconnecting the KiStor Dock

When disconnecting the KiStor Dock, be sure to first un-mount/eject the media using the proper procedure, as noted earlier, for your operating system. Then power off your computer and disconnect the KiStor Dock power and data (Thunderbolt or USB 3.0) connections.

messages from your operating system.

## **Appendix A: Compliance**

## **Federal Communications Commission (FCC) Compliance Notices**

#### Class B Interference Statement

This equipment has been tested and found to comply with the limits for a Class B digital device, pursuant to Part 15, Subpart B of the FCC Rules. These limits are designed to provide reasonable protection against harmful interference in a residential installation. This equipment generates, uses, and can radiate radio frequency energy and, if not installed and used in accordance with the instructions, may cause harmful interference to radio communications. However, there is no guarantee that interference will not occur in a particular installation. Operation of this equipment in a residential area is likely to cause harmful interference in which case the user will be required to correct the interference at his own expense. If this equipment does cause harmful interference to radio or television reception, which can be determined by turning the equipment off and on, the user is encouraged to try to correct the interference by one or more of the following measures:

- Reorient or relocate the receiving antenna.
- Increase the separation between the equipment and receiver.
- Connect the equipment into an outlet on a circuit different from that to which the receiver is connected.
- Consult the dealer or an experienced radio/TV technician for help.

#### **FCC Caution**

This device complies with Part 15 of the FCC Rules. Operation is subject to the following two conditions: (1) This device may not cause harmful interference, and (2) this device must accept any interference received, including interference that may cause undesired operation.

### **Canadian ICES Statement**

Canadian Department of Communications Radio Interference Regulations

This digital apparatus does not exceed the Class B limits for radio-noise emissions from a digital apparatus as set out in the Radio Interference Regulations of the Canadian Department of Communications. This Class B digital apparatus complies with Canadian ICES-003.

Règlement sur le brouillage radioélectrique du Quadstère des Communications

Cet appareil numérique respecte les limites de bruits radioélectriques visant les appareils numériques de classe B prescrites dans le Règlement sur le brouillage radioélectrique du ministère des Communications du Canada. Cet appareil numérique de la Classe B est conforme à la norme NMB-003 du Canada.

## European Union and European Free Trade Association (EFTA) Regulatory Compliance

|               | This equipment may be operated in the countries that comprise the member countries of<br>the European Union and the European Free Trade Association. These countries, listed in<br>the following paragraph, are referred to as The European Community throughout this<br>document:                                       |
|---------------|----------------------------------------------------------------------------------------------------|
|               | AUSTRIA, BELGIUM, BULGARIA, CYPRUS, CZECH REPUBLIC, DENMARK, ESTONIA, FINLAND,<br>FRANCE, GERMANY, GREECE, HUNGARY, IRELAND, ITALY, LATVIA, LITHUANIA,<br>LUXEMBOURG, MALTA, NETHERLANDS, POLAND, PORTUGAL, ROMANIA, SLOVAKIA,<br>SLOVENIA, SPAIN, SWEDEN, UNITED KINGDOM, ICELAND, LICHTENSTEIN, NORWAY,<br>SWITZERLAND |
| eclaration of | Marking by this symbol indicates compliance with the Essential Requirements of the EMC                                                                                                    |

.. .

Declaration of Conformity Marking by this symbol indicates compliance with the Essential Requirements of the EMC Directive of the European Union 2004/108/EC.

.

# CE

- . .

This equipment meets the following conformance standards:

Safety:

CB- IEC 60065: 2001 + A1: 2005 + A2

NRTL - UL 60065: 2003 R11.06, CSA C22.2 NO. 60065: 2003 + A1:06

GS - EN 60065: 2002 + A1 + A2 + A11: 2005 + A12

Additional licenses issued for specific countries available on request.

#### Emissions:

EN 55103-1: 2009, CISPR22: 2008

EN61000-3-2: 2006 + A1: 2009 + A2: 2009, EN61000-3-3: 2008

#### Immunity:

EN 55103-2:2009

EN61000-4-2: 2009, EN61000-4-3: 2006 + A1: 2008,

EN 61000-4-4: 2004 + A1: 2010, EN 61000-4-5: 2005, EN 61000-4-6: 2007, EN61000-4-11: 2004

The product is also licensed for additional country specific standards as required for the International Marketplace.

#### Warning!

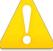

This is a Class B product. In a domestic environment, this product may cause radio interference, in which case, the user may be required to take appropriate measures.

**Achtung!** Dieses ist ein Gerät der Funkstörgrenzwertklasse B. In Wohnbereichen können bei Betrieb dieses Gerätes Rundfunkstörungen auftreten, in welchen Fällen der Benutzer für entsprechende Gegenmaßnahmen verantwortlich ist.

**Attention!** Ceci est un produit de Classe B. Dans un environnement domestique, ce produit risque de créer des interférences radioélectriques, il appartiendra alors à l'utilisateur de prendre les mesures spécifiques appropriées.

## **Korea KCC Compliance Statement**

1) Class A ITE

| A 급 기기<br>( 업무용 방송통신기자재 ) | 이 기기는 업무용 (A 급 ) 전자파적<br>합기기로서 판매자 또는 사용자는<br>이 점을 주의하시기 바라며 , 가정<br>외의 지역에서 사용하는 것을<br>목적으로 합니다 . |
|---------------------------|----------------------------------------------------------------------------------------------------|

1) Class A device

| Class A<br>(Broadcasting Communication<br>Equipment for Office Use) | As an electromagnetic wave equipment<br>for office use (Class A), this equipment is<br>intended to use in other than home area.<br>Sellers or users need to take note of this. |
|---------------------------------------------------------------------|----------------------------------------------------------------------------------------------------|
|---------------------------------------------------------------------|----------------------------------------------------------------------------------------------------|

## **Taiwan Compliance Statement**

警告使用者: 這是甲類的資訊產品,在居住的環境中使用時,可能會造成射頻 干擾,在這種情況下,使用者會被要求採取某些適當的對策。

This is a Class B product based on the standard of the Bureau of Standards, Metrology and Inspection (BSMI) CNS 13438, Class B.

### **Japanese Compliance Statement**

| こで                 | Class B ITE                                                                                                    |
|--------------------|----------------------------------------------------------------------------------------------------|
| こで                 | の装置は、クラス B 情報技術装置です。この装置は、家庭環境で使用することを目                                                                                                    |
| 的                  | としていますが、この装置がラジオやテレビジョン受信機に近接して使用されると、                                                                                                    |
| 。                  | 言障害を引き起こすことがあります。                                                                                                    |
| 受                  | 扱説明書に従って正しい取り扱いをして下さい。VCCI - B                                                                                                    |
|                    | This is a Class B product based on the standard of the VCCI Council. If this is used near a radio or television receiver in a domestic environment, it may cause radio interference. Install and use the equipment according to the instruction manual. |
| Chinese Compliance | This product has been tested to the following Chinese standards:                                                                                                    |
| Statement          | GB13837-2003, GB8898-2011, and GB17625.1-2003                                                                                                    |
|                    | This product meets the requirements of implementation rules for compulsory certification<br>(REF NO. CNCA-01C-17:2010).                                                                                                    |